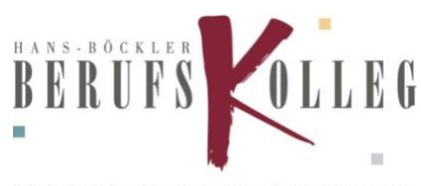

Schule der Sekundarstufe II mit beruflichem Gymnasium

## **Anleitung für Schüler: Erstanmeldung Schulnetz in Marl und Haltern am See**

**WICHTIG: Alle Schülerinnen und Schüler müssen sich einmal an den Computer Schulnetz angemeldet haben. Wenn Sie in Marl und Haltern Unterricht haben, müssen Sie sich auch an beiden Standorten registrieren.** 

## **Möglichkeit 1: Erstanmeldung über einen PC am Schulstandort**

Starten Sie einen PC im Computerraum und melden Sie sich mit den folgenden Daten an:

Benutzername: Schülernummer Passwort: Geburtsdatum im Format tt.mm.jjjj

Nun werden Sie automatisch aufgefordert das Passwort zu ändern. Wählen Sie ein sicheres Passwort und merken Sie es sich gut.

## **Möglichkeit 2: Erstanmeldung über mobile Endgeräte (nur für das Schulnetz in Marl möglich)**

Rufen Sie die folgende Website über Ihr mobiles Endgerät auf: **konto-marl.hbbk.eu**

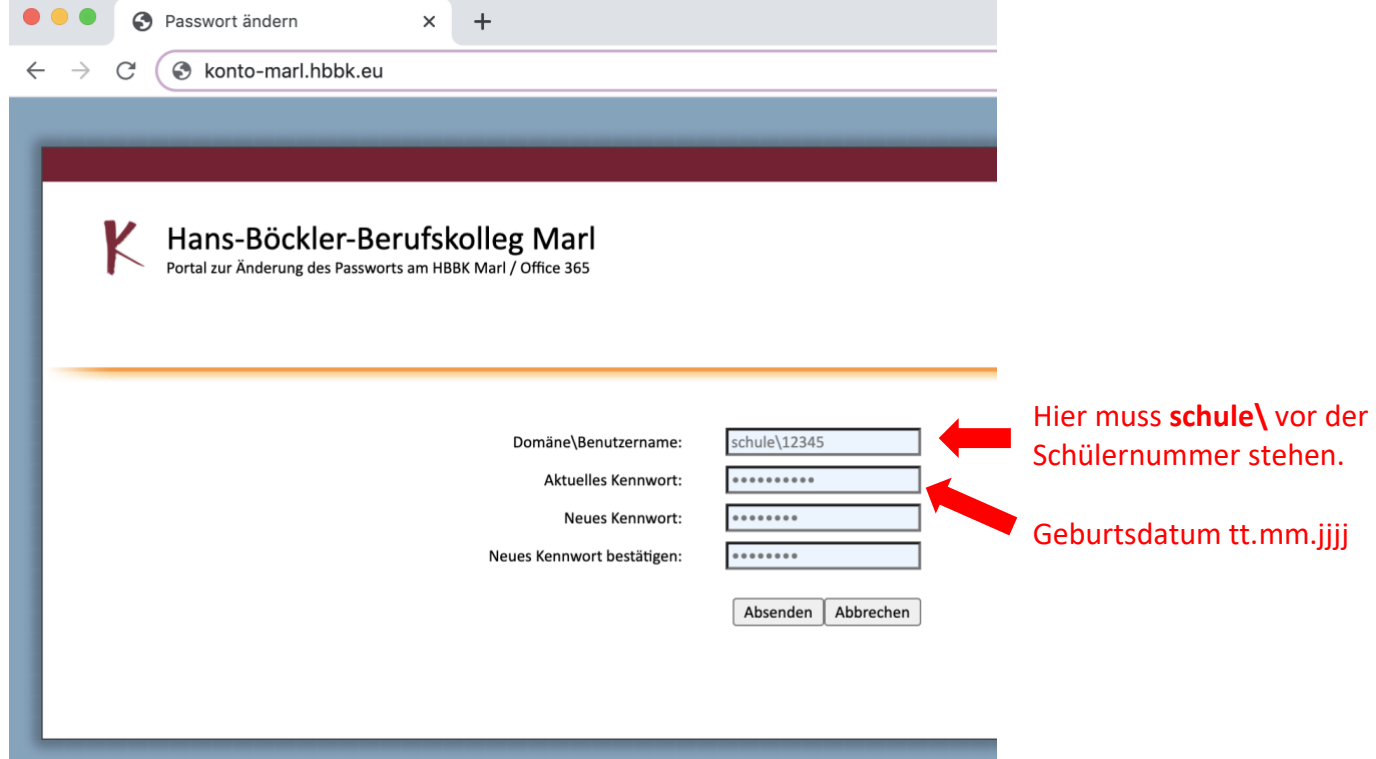